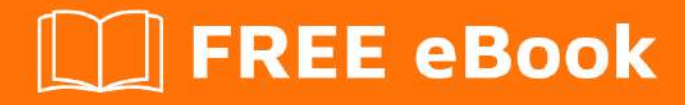

# LEARNING sqlite

Free unaffiliated eBook created from **Stack Overflow contributors.** 

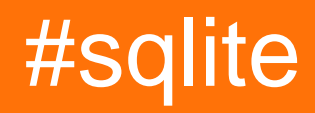

## **Table of Contents**

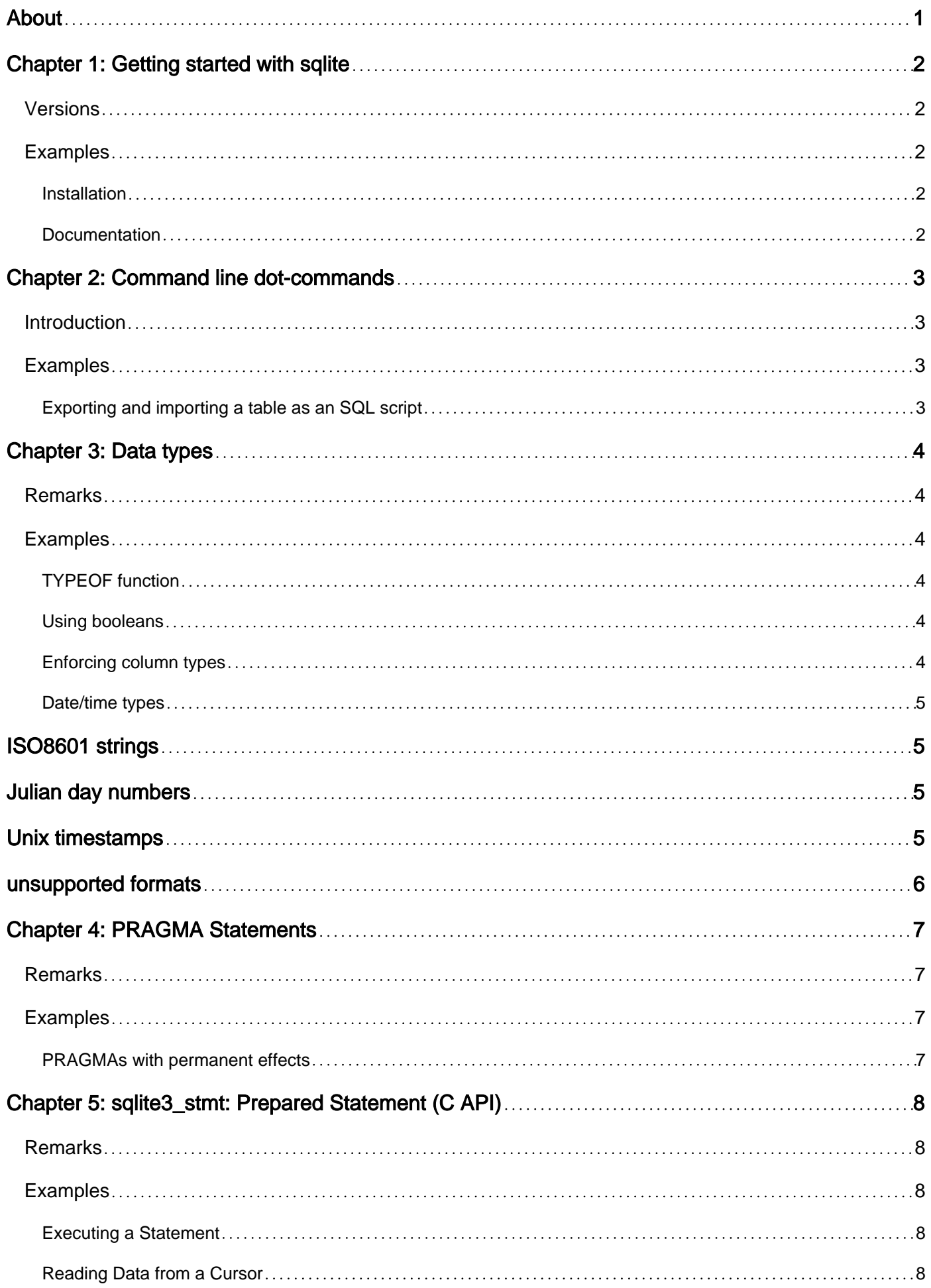

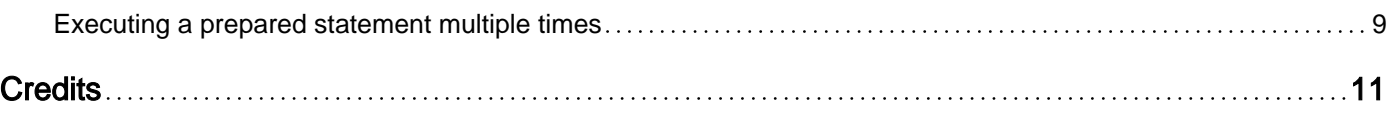

<span id="page-3-0"></span>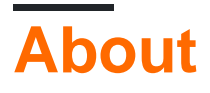

You can share this PDF with anyone you feel could benefit from it, downloaded the latest version from: [sqlite](http://riptutorial.com/ebook/sqlite)

It is an unofficial and free sqlite ebook created for educational purposes. All the content is extracted from [Stack Overflow Documentation,](https://archive.org/details/documentation-dump.7z) which is written by many hardworking individuals at Stack Overflow. It is neither affiliated with Stack Overflow nor official sqlite.

The content is released under Creative Commons BY-SA, and the list of contributors to each chapter are provided in the credits section at the end of this book. Images may be copyright of their respective owners unless otherwise specified. All trademarks and registered trademarks are the property of their respective company owners.

Use the content presented in this book at your own risk; it is not guaranteed to be correct nor accurate, please send your feedback and corrections to [info@zzzprojects.com](mailto:info@zzzprojects.com)

# <span id="page-4-0"></span>**Chapter 1: Getting started with sqlite**

### <span id="page-4-1"></span>**Versions**

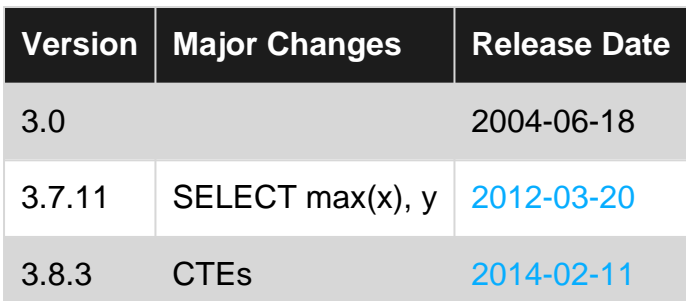

### <span id="page-4-2"></span>**Examples**

#### <span id="page-4-3"></span>**Installation**

SQLite is a [C](http://www.riptutorial.com/topic/213) library that is typically [compiled](http://www.sqlite.org/howtocompile.html) directly into the application by [downloading](http://www.sqlite.org/download.html) the source code of the latest version, and adding the sqlittes.c file to the project.

Many script languages (e.g., [Perl](http://www.riptutorial.com/topic/341), [Python](http://www.riptutorial.com/topic/193), [Ruby](http://www.riptutorial.com/topic/195), etc.) and frameworks (e.g., [Android](http://www.riptutorial.com/topic/85)) have support for SQLite; this is done with a built-in copy of the SQLite library, which does not need to be installed separately.

For testing SQL, it might be useful to use the command-line shell (sqlite3 or sqlite3.exe). It is already shipped with most Linux distributions; on Windows, [download](http://www.sqlite.org/download.html) the precompiled binaries in the sqlite-tools package, and extract them somewhere.

#### <span id="page-4-4"></span>**Documentation**

SQLite already has extensive [documentation](http://www.sqlite.org/docs.html), which should not be duplicated here.

Read Getting started with sqlite online: [https://riptutorial.com/sqlite/topic/1753/getting-started-with](https://riptutorial.com/sqlite/topic/1753/getting-started-with-sqlite)[sqlite](https://riptutorial.com/sqlite/topic/1753/getting-started-with-sqlite)

# <span id="page-5-0"></span>**Chapter 2: Command line dot-commands**

### <span id="page-5-1"></span>**Introduction**

The [sqlite3](http://www.sqlite.org/cli.html) [command-line shell](http://www.sqlite.org/cli.html) implements an additional set of commands (which are not available in programs that use the SQLite library). Official documentation: [Special commands to](http://www.sqlite.org/cli.html#special_commands_to_sqlite3_dot_commands_) [sqlite3](http://www.sqlite.org/cli.html#special_commands_to_sqlite3_dot_commands_)

### <span id="page-5-2"></span>**Examples**

<span id="page-5-3"></span>**Exporting and importing a table as an SQL script**

Exporting a database is a simple two step process:

```
sqlite> .output mydatabase_dump.sql
sqlite> .dump
```
Exporting a table is pretty similar:

sqlite> .output mytable\_dump.sql sqlite> .dump mytable

The output file needs to be defined with .output prior to using .dump; otherwise, the text is just output to the screen.

Importing is even simpler:

```
sqlite> .read mytable_dump.sql
```
Read Command line dot-commands online: [https://riptutorial.com/sqlite/topic/3789/command-line](https://riptutorial.com/sqlite/topic/3789/command-line-dot-commands)[dot-commands](https://riptutorial.com/sqlite/topic/3789/command-line-dot-commands)

# <span id="page-6-0"></span>**Chapter 3: Data types**

### <span id="page-6-1"></span>**Remarks**

<span id="page-6-2"></span>official documentation: [Datatypes In SQLite Version 3](http://www.sqlite.org/datatype3.html)

### **Examples**

#### <span id="page-6-3"></span>**TYPEOF function**

```
sqlite> SELECT TYPEOF(NULL);
null
sqlite> SELECT TYPEOF(42);
integer
sqlite> SELECT TYPEOF(3.141592653589793);
real
sqlite> SELECT TYPEOF('Hello, world!');
text
sqlite> SELECT TYPEOF(X'0123456789ABCDEF');
blob
```
#### <span id="page-6-4"></span>**Using booleans**

For booleans, SQLite uses integers  $0$  and  $1$ :

```
sqlite> SELECT 2 + 2 = 4;1
sqlite> SELECT 'a' = 'b';
0
sqlite> SELECT typeof('a' = 'b');
integer
> CREATE TABLE Users ( Name, IsAdmin );
> INSERT INTO Users VALUES ('root', 1);
> INSERT INTO Users VALUES ('john', 0);
> SELECT Name FROM Users WHERE IsAdmin;
```
#### <span id="page-6-5"></span>**Enforcing column types**

root

SQLite uses [dynamic typing](http://www.sqlite.org/datatype3.html) and ignores declared column types:

```
> CREATE TABLE Test (
     Col1 INTEGER,
    Col2 VARCHAR(2), -- length is ignored, too
     Col3 BLOB,
    Col4, -- no type required
    Col5 FLUFFY BUNNIES -- use whatever you want
  );
> INSERT INTO Test VALUES (1, 1, 1, 1, 1);
```

```
> INSERT INTO Test VALUES ('xxx', 'xxx', 'xxx', 'xxx', 'xxx');
> SELECT * FROM Test;
1 1 1 1 1
xxx xxx xxx xxx xxx
```
(However, declared column types are used for [type affinity](http://www.sqlite.org/datatype3.html#affinity).)

To enforce types, you have to add a constraint with the [typeof\(\) function:](http://www.riptutorial.com/sqlite/example/18671/typeof-function)

```
CREATE TABLE Tab (
   Col1 TEXT CHECK (typeof(Col1) = 'text' AND length(Col1) <= 10),
    [...]
);
```
<span id="page-7-0"></span>(If such a column should be NULLable, you have to explicitly allow 'null'.)

**Date/time types**

<span id="page-7-1"></span>SQLite has no separate data type for date or time values.

# **ISO8601 strings**

The built-in keywords CURRENT\_DATE, CURRENT\_TIME, and CURRENT\_TIMESTAMP return strings in ISO8601 format:

```
> SELECT CURRENT_DATE, CURRENT_TIME, CURRENT_TIMESTAMP;
CURRENT_DATE CURRENT_TIME CURRENT_TIMESTAMP
------------ ------------ ---
2016-07-08 12:34:56 2016-07-08 12:34:56
```
Such values are also understood by all [built-in date/time functions:](https://www.sqlite.org/lang_datefunc.html)

```
> SELECT strftime('%Y', '2016-07-08');
2016
```
# <span id="page-7-2"></span>**Julian day numbers**

The [built-in date/time functions](https://www.sqlite.org/lang_datefunc.html) interpret numbers as [Julian days](https://en.wikipedia.org/wiki/Julian_day):

```
> SELECT datetime(2457578.02425926);
2016-07-08 12:34:56
```
The julianday() function converts any supported date/time value into a Julian day number:

```
> SELECT julianday('2016-07-08 12:34:56');
2457578.02425926
```
# **Unix timestamps**

The [built-in date/time functions](https://www.sqlite.org/lang_datefunc.html) can interpret numbers as [Unix timestamps](https://en.wikipedia.org/wiki/Unix_time) with the unixepoch modifier:

```
> SELECT datetime(0, 'unixepoch');
1970-01-01 00:00:00
```
The strftime() function can convert any supported date/time value into a Unix timestamp:

```
> SELECT strftime('%s', '2016-07-08 12:34:56');
1467981296
```
# <span id="page-8-0"></span>**unsupported formats**

It would be possible to store date/time values in any other format in the database, but the built-in date/time functions will not parse them, and return NULL:

```
> SELECT time('1:30:00'); -- not two digits
> SELECT datetime('8 Jul 2016');
\begin{bmatrix} 1 \\ 2 \end{bmatrix}
```
Read Data types online:<https://riptutorial.com/sqlite/topic/5252/data-types>

# <span id="page-9-0"></span>**Chapter 4: PRAGMA Statements**

### <span id="page-9-1"></span>**Remarks**

<span id="page-9-2"></span>The SQLite documentation has a [reference of all PRAGMA statements.](http://www.sqlite.org/pragma.html)

### **Examples**

#### <span id="page-9-3"></span>**PRAGMAs with permanent effects**

Most PRAGMA statements affect only the current database connection, which means that they have to be re-applied whenever the database has been opened.

However, the following PRAGMAs write to the database file, and can be executed at any time (but in some cases, not inside a transaction):

- [application\\_id](http://www.sqlite.org/pragma.html#pragma_application_id)
- [journal\\_mode](http://www.sqlite.org/pragma.html#pragma_journal_mode) when enabling or disabling [WAL mode](http://www.sqlite.org/wal.html)
- schema version
- [user\\_version](http://www.sqlite.org/pragma.html#pragma_schema_version)
- [wal\\_checkpoint](http://www.sqlite.org/pragma.html#pragma_wal_checkpoint)

The following PRAGMA settings set properties of the database file which cannot be changed after creation, so they must be executed before the first actual write to the database:

- [auto\\_vacuum](http://www.sqlite.org/pragma.html#pragma_auto_vacuum) (can also be changed before [VACUUM\)](http://www.sqlite.org/lang_vacuum.html)
- [encoding](http://www.sqlite.org/pragma.html#pragma_encoding)
- [legacy\\_file\\_format](http://www.sqlite.org/pragma.html#pragma_legacy_file_format)
- [page\\_size](http://www.sqlite.org/pragma.html#pragma_page_size) (can also be changed before [VACUUM](http://www.sqlite.org/lang_vacuum.html))

For example:

```
-- open a connection to a not-yet-existing DB file
PRAGMA page_size = 4096;
PRAGMA auto_vacuum = INCREMENTAL;
CREATE TABLE t(x); - database is created here, with the above settings
```
Read PRAGMA Statements online:<https://riptutorial.com/sqlite/topic/5223/pragma-statements>

# <span id="page-10-0"></span>**Chapter 5: sqlite3\_stmt: Prepared Statement (C API)**

### <span id="page-10-1"></span>**Remarks**

<span id="page-10-2"></span>official documentation: [Prepared Statement Object](http://www.sqlite.org/c3ref/stmt.html)

### **Examples**

<span id="page-10-3"></span>**Executing a Statement**

A statement is constructed with a function such as  $\frac{q}{163}$  prepare\_v2().

```
A prepared statement object must be cleaned up with sqlite3 finalize(). Do not forget this in case
of an error.
```
If [parameters](http://www.sqlite.org/lang_expr.html#varparam) are used, set their values with the [sqlite3\\_bind\\_xxx\(\) functions](http://www.sqlite.org/c3ref/bind_blob.html).

The actual execution happens when sqlite3 step() is called.

```
const char *sql = "INSERT INTO MyTable(ID, Name) VALUES (?, ?)";
sqlite3_stmt *stmt;
int err;
err = sqlite3_prepare_v2(db, sql, -1, &stmt, NULL);
if (err != SQLITE_OK) {
   printf("prepare failed: %s\n", sqlite3_errmsg(db));
    return /* failure */;
}
sqlite3_bind_int (stmt, 1, 42); \frac{1}{2} /* ID */
sqlite3_bind_text(stmt, 2, "Bob", -1, SQLITE_TRANSIENT); /* name */
err = sqlite3_step(stmt);
if (err != SQLITE_DONE) {
   printf("execution failed: %s\n", sqlite3_errmsg(db));
    sqlite3_finalize(stmt);
    return /* failure */;
}
sqlite3_finalize(stmt);
return /* success */;
```
<span id="page-10-4"></span>**Reading Data from a Cursor**

A SELECT query is [executed](http://www.riptutorial.com/sqlite/example/19405/executing-a-statement) like any other statement. To read the returned data, call [sqlite3\\_step\(\)](http://www.sqlite.org/c3ref/step.html) in a loop. It returns:

• SQLITE\_ROW: if the data for the next row is available, or

- SQLITE DONE: if there are no more rows, or
- any error code.

If a query does not return any rows, the very first step returns SQLITE\_DONE.

To read the data from the current row, call the sqlite3 column  $xxx()$  functions:

```
const char *_{\text{SQL}} = "SELECT ID, Name FROM MyTable";
sqlite3 stmt *stmt;
int err;
err = sqlite3_prepare_v2(db, sql, -1, &stmt, NULL);
if (err != SQLITE_OK) {
   printf("prepare failed: %s\n", sqlite3_errmsg(db));
    return /* failure */;
}
for (j; j) {
   err = sqlite3_step(stmt);
    if (err != SQLITE_ROW)
        break;
   int id = sqlite3_column_int (stmt, 0);
   const char *name = \text{sglite3\_column\_text (stmt, 1)};
     if (name == NULL)
       name = " (NULL) "; printf("ID: %d, Name: %s\n", id, name);
}
if (err != SQLITE_DONE) {
   printf("execution failed: %s\n", sqlite3_errmsg(db));
    sqlite3_finalize(stmt);
    return /* failure */;
}
sqlite3_finalize(stmt);
return /* success */;
```
<span id="page-11-0"></span>**Executing a prepared statement multiple times**

After a statement was [executed](http://www.riptutorial.com/sqlite/example/19405/executing-a-statement), a call to sglite3 reset() brings it back into the original state so that it can be re-executed.

Typically, while the statement itself stays the same, the parameters are changed:

```
const char *sql = "INSERT INTO MyTable(ID, Name) VALUES (?, ?)";
sqlite3_stmt *stmt;
int err;
err = sqlite3_prepare_v2(db, sql, -1, &stmt, NULL);
if (err != SOLITE OK) {
    printf("prepare failed: %s\n", sqlite3_errmsg(db));
     return /* failure */;
}
for (...) {
    sqlite3_bind_int (stmt, 1, ...); /* ID */
```

```
sqlite3_bind_text(stmt, 2, ...); /* name */
    err = sqlite3_step(stmt);
    if (err != SQLITE_DONE) {
       printf("execution failed: %s\n", sqlite3_errmsg(db));
        sqlite3_finalize(stmt);
        return /* failure */;
    }
    sqlite3_reset(stmt);
}
sqlite3_finalize(stmt);
return /* success */;
```
Read sqlite3\_stmt: Prepared Statement (C API) online: <https://riptutorial.com/sqlite/topic/5456/sqlite3-stmt--prepared-statement--c-api->

# <span id="page-13-0"></span>**Credits**

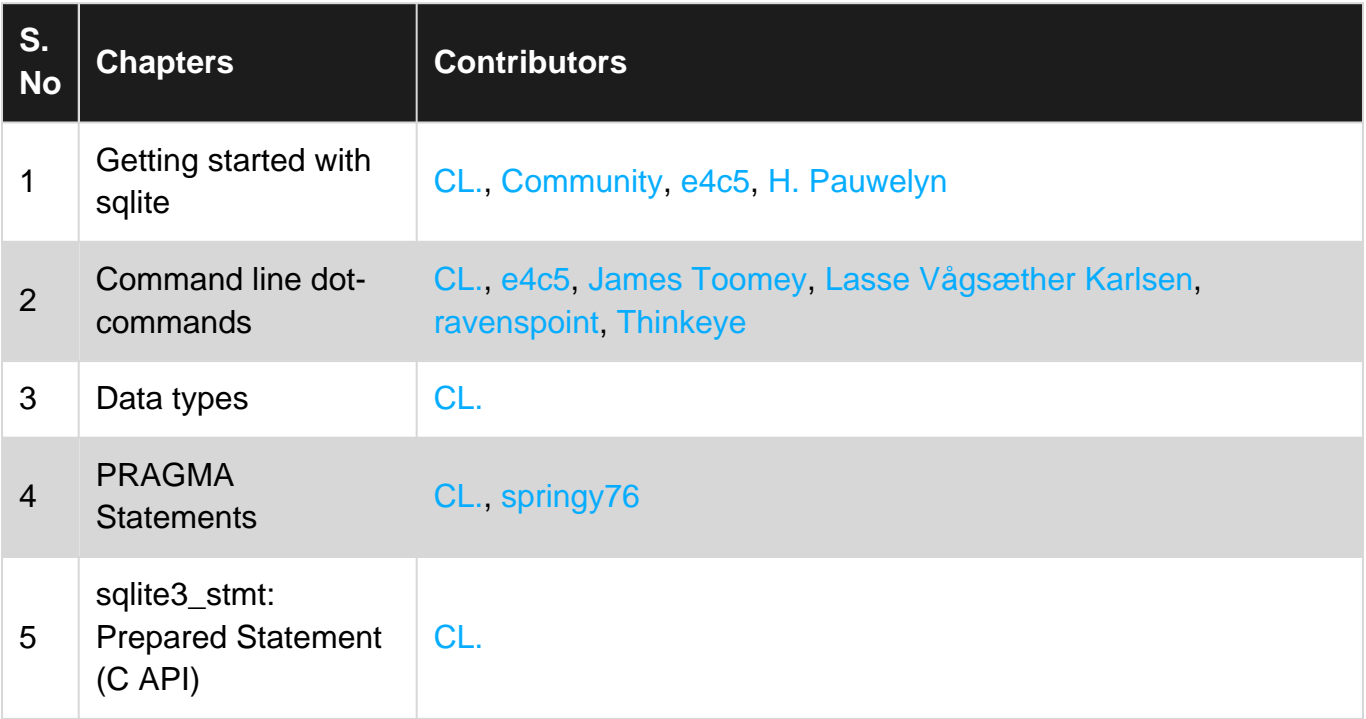